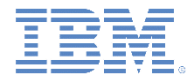

## *IBM Worklight Foundation V6.2.0* 入門

#### 初めてのハイブリッド **Worklight** アプリケーションの作成

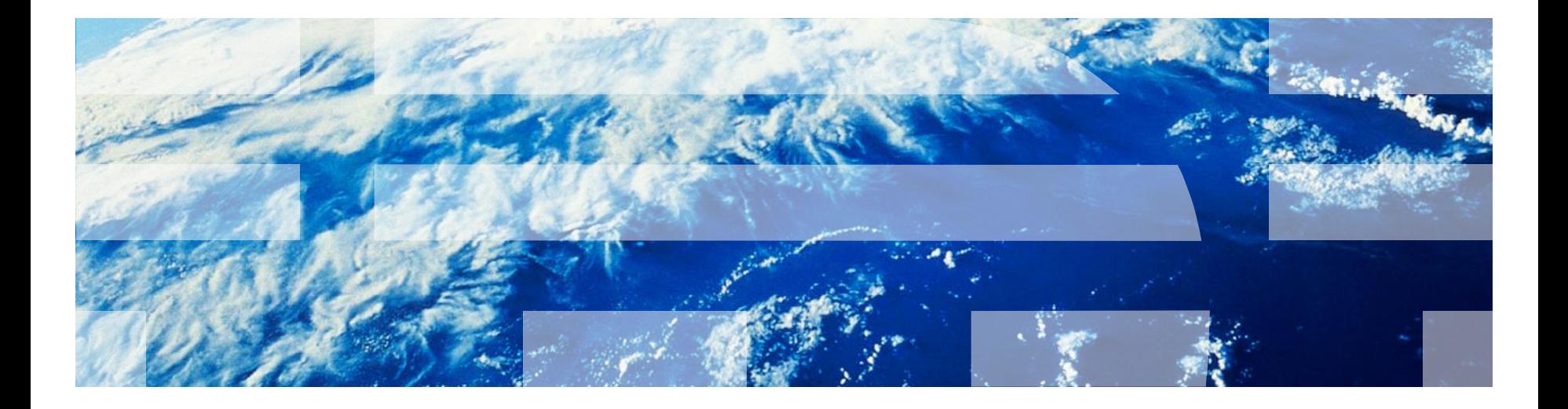

© Copyright International Business Machines Corporation 2011, 2014. All rights reserved. US Government Users Restricted Rights - Use, duplication or disclosure restricted by GSA ADP Schedule Contract with IBM Corp.

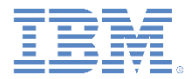

商標

- IBM、IBM ロゴ、ibm.com および Worklight は、世界の多くの国で登録され た International Business Machines Corporation の商標です。他の製品名お よびサービス名等は、それぞれ IBM または各社の商標である場合がありま す。現時点での IBM の商標リストについては、 <http://www.ibm.com/legal/copytrade.shtml> をご覧ください。
- Java およびすべての Java 関連の商標およびロゴは Oracle やその関連会社 の米国およびその他の国における商標または登録商標です。
- この資料は、事前に IBM の書面による許可を得ずにその一部または全部を 複製することは禁じられています。

*IBM®* について

<http://www.ibm.com/ibm/us/en/> を参照してください。

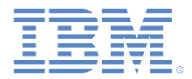

## アジェンダ

- 初めてのアプリケーションを作成する
- アプリケーション・ファイルと HTML 構造を理解する
- Worklight Studio を使用してアプリケーションをデプロイする

■ 演習

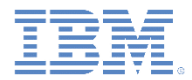

#### *Hello Worklight Application*

■ Worklight® プロジェクトを作成します。

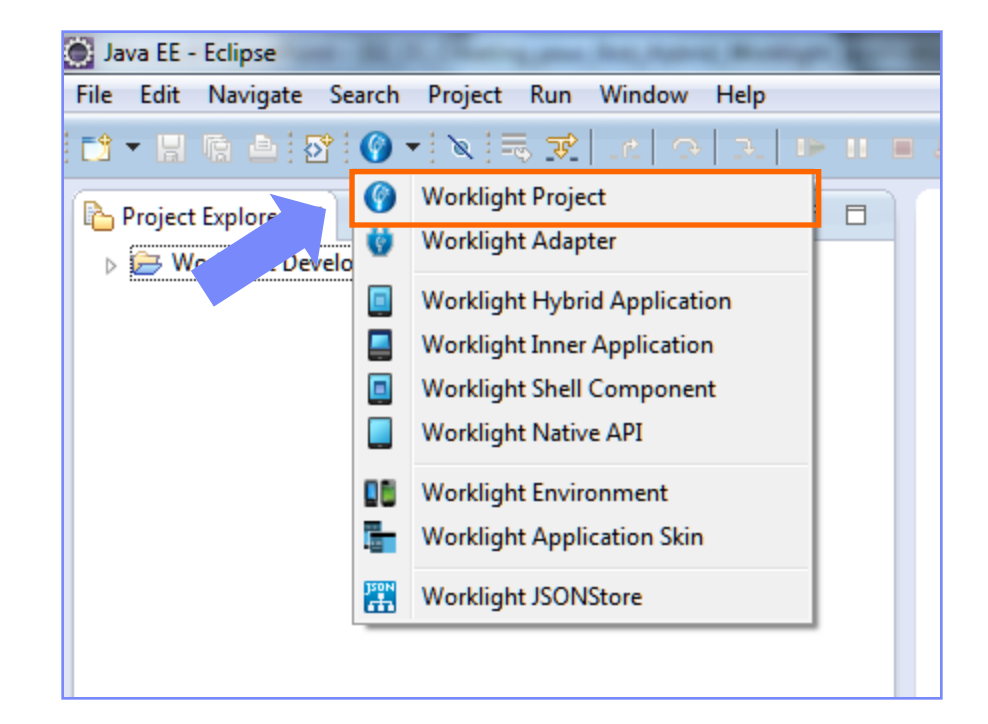

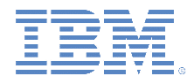

#### *Hello Worklight Application*

■ このプロジェクトに「HelloWorklightProject」という名前を付け、 「ハイブリッド・アプリケーション **(Hybrid Application)**」テンプ レートを選択します。

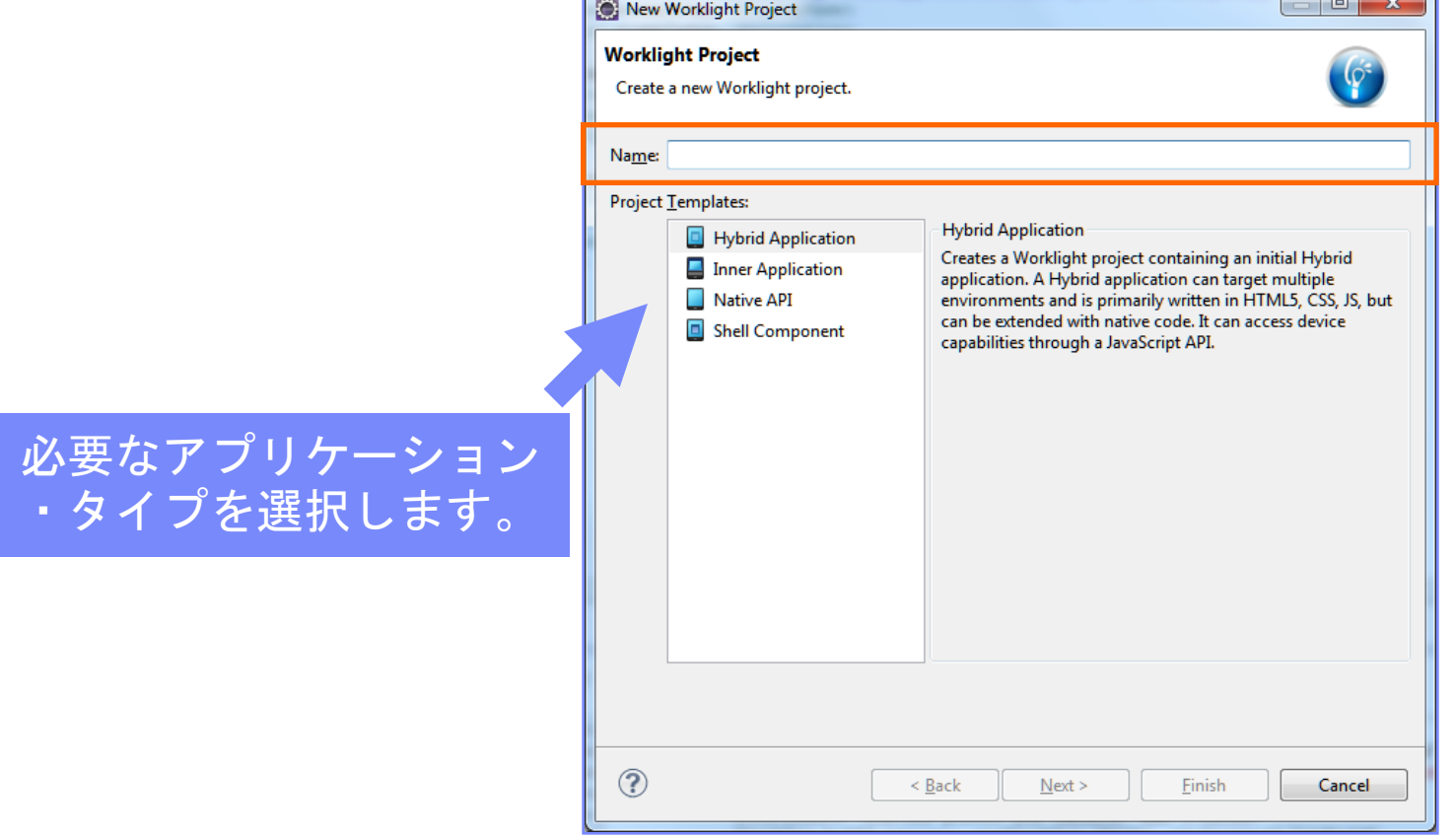

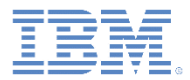

## *Hello Worklight Application*

- アプリケーションに「HelloWorklight」 という名前を付けます。
- この画面で、JavaScript™ フレームワー クをプロジェクトに追加できます。
- アプリケーションへのフレームワーク の追加について詳しくは、「クライア ント・サイド開発の基礎 *- UI* フレーム ワークの処理」入門トレーニング・モ ジュールをお読みください。
- 終わったら、「終了 **(Finish)**」をクリッ クします。

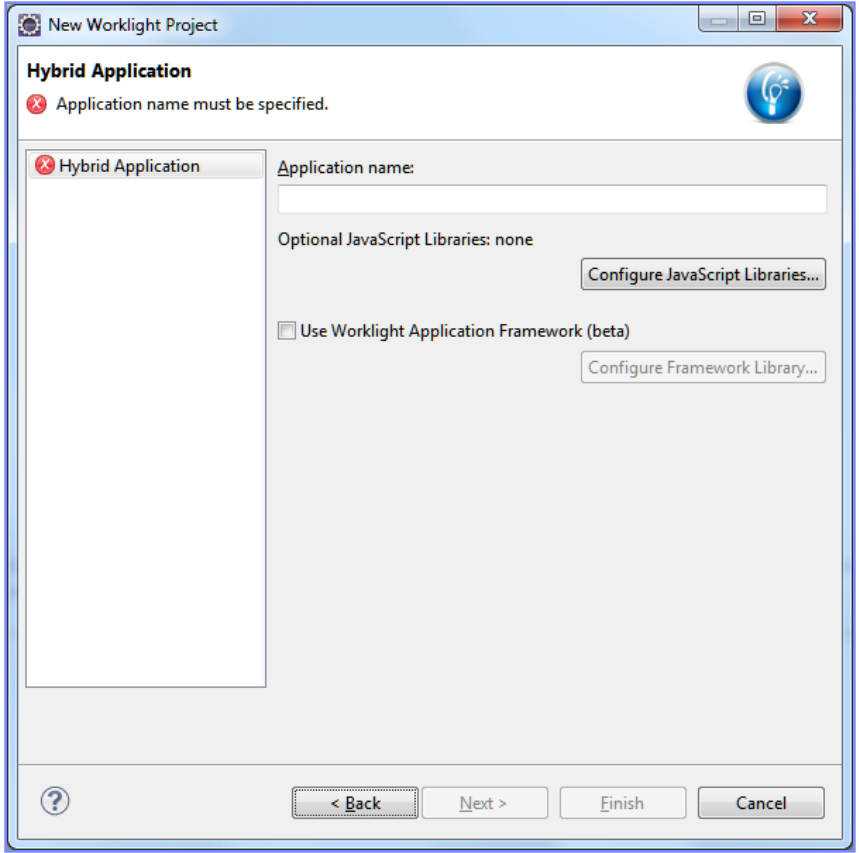

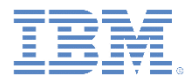

## アジェンダ

- 初めてのアプリケーションを作成する
- アプリケーション・ファイルと HTML 構造を理解する
- Worklight Studio を使用してアプリケーションをデプロイする

■ 演習

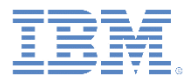

# *Worklight* プロジェクト構造

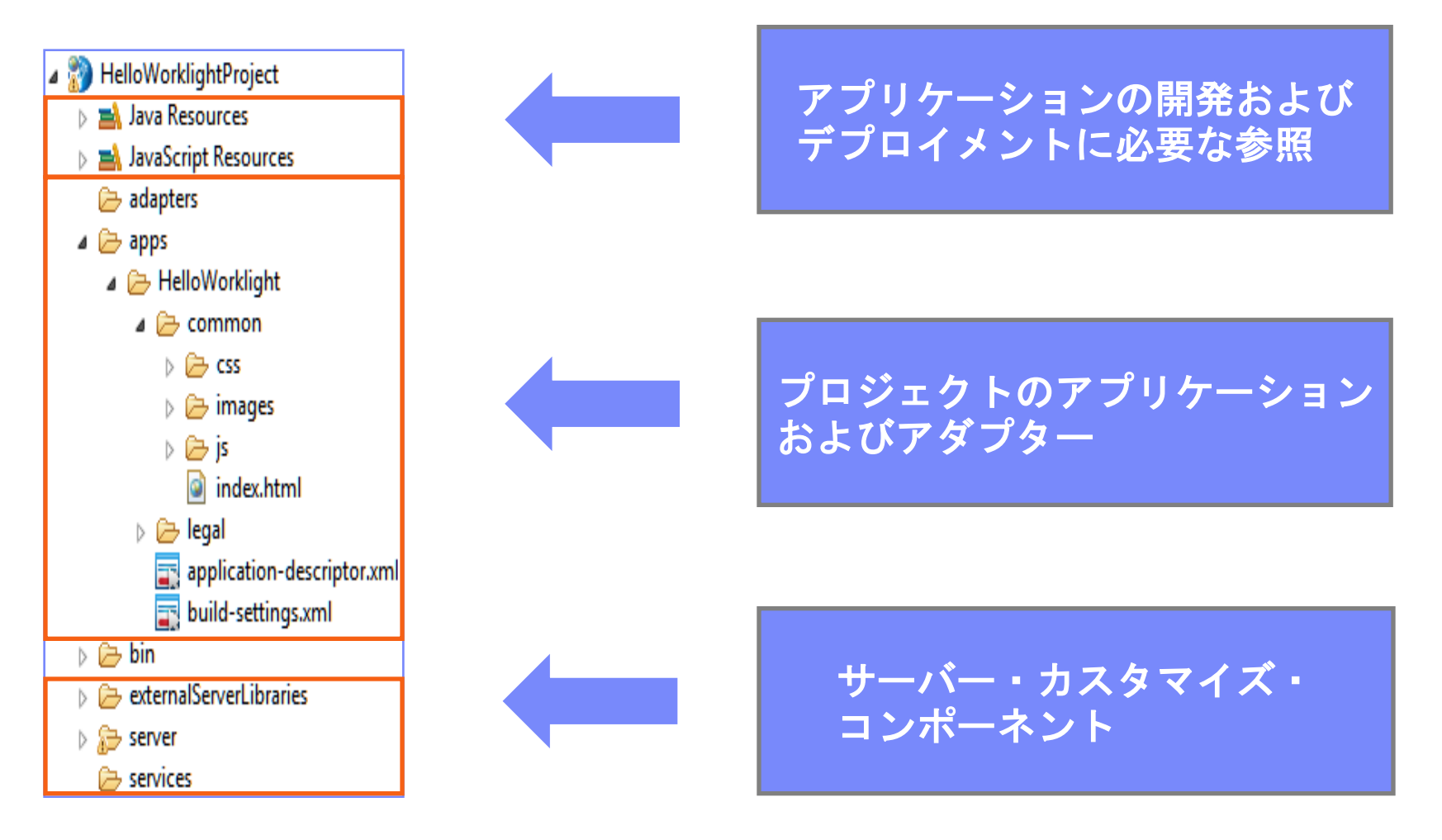

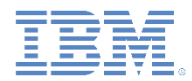

# *HelloWorklight –* プロジェクト構造

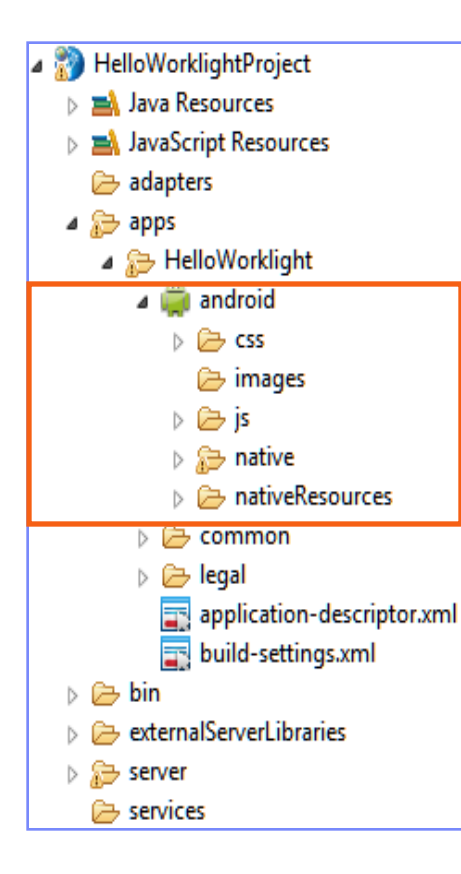

- デフォルト環境は common と呼ばれます。
- common 環境には、環境間で共有されるすべてのリソース が入っています。
- **apps** を右クリックし、「新規 **(New)**」**>**「**Worklight** 環境 **(Worklight environment)**」を選択して、新しい環境を追加 します。
	- 新しい環境が作成されます。
	- 新しい環境のリソースと共通リソースの間には、以下の ような関係があります。
		- images 両方のリソースが同じ名前を持っているとき、共 通イメージをオーバーライドします。
		- css 共通 CSS ファイルに対して拡張、オーバーライド、 またはその両方を行います。
		- js 共通アプリケーション・インスタンス JS オブジェク トを拡張します。環境クラスは共通アプリケーション・ク ラスを拡張します。
		- index.html 両方のリソースが同じ名前を持っていると きに共通 HTML コードをオーバーライドする、オプション の HTML ファイル。

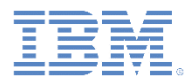

# *HelloWorklight –* プロジェクト構造 *-* 続き

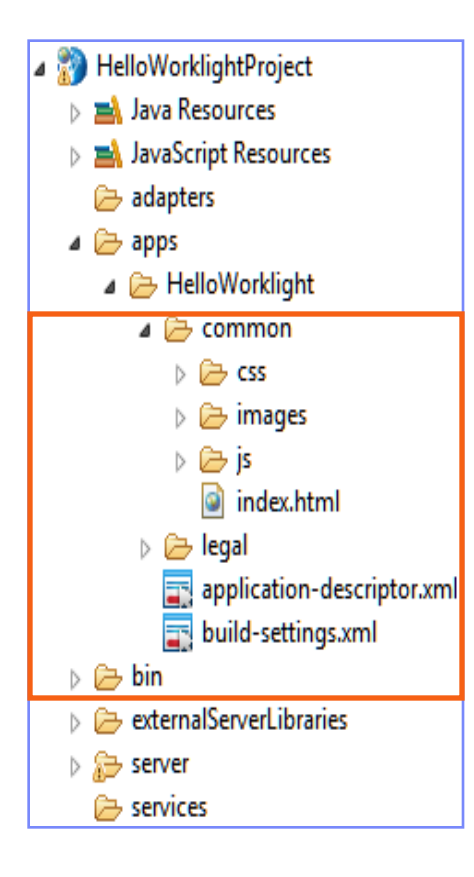

#### ■ 共通環境:

- index.html: メイン HTML ファイル。
- css: *main.css* メイン・アプリケーション CSS ファイル。
- images: 共通環境のデフォルト Worklight イメージ。
- $\bullet$   $\overline{1}$ s:
	- initOptions.js: アプリケーションの初期化オプションが入っ ています。
	- main.js: アプリケーションのメイン JavaScript ファイル。
	- messages.js: すべてのアプリケーション・メッセージを保持す る JSON オブジェクト。翻訳のソースとして使用できます。
- legal フォルダーにはすべての法律関連資料があります。
- application-descriptor.xml ファイルにはアプリケーショ ン・メタデータが入っています。
- build-settings.xml ファイルには、ミニファイおよび連結の ための構成オプションが入っています。
- bin フォルダーには、リモート Worklight Server へのデプロイに 使用できる、生成された .wlapp ファイルおよび .wladapter ファイルが入っています。

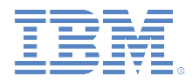

# *HelloWorklight –* プロジェクト構造 *-* 続き

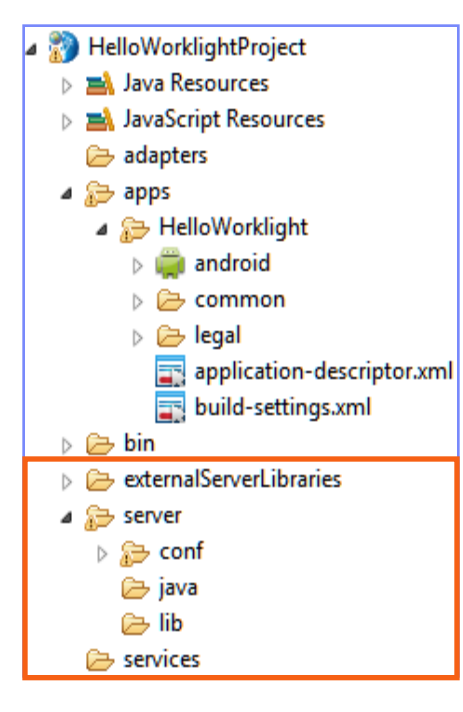

- externalServerLibraries フォルダーには、外部サービス ・サーバーに置かれ、アクセス・トークン検証 (サービスによる) のために使用されるライブラリーが入っています。
- server フォルダーには、プロジェクトのサーバー・サイドで のカスタマイズに使用するファイルがあります。
	- conf フォルダーには以下のファイルがあります。
		- authenticationConfig.xml:認証レルムとセキュリティー・ テストを定義します。
		- default.keystore: Worklight によって提供されるデフォルト の SSL 証明書。
		- Login.html: Web 環境および Worklight Console 用のログイン ・フォームを提供します。
		- SMSConfig.xml: SMS ゲートウェイを定義します。
		- worklight.properties: Worklight Server で使用されるプロパティー を定義します。
	- java フォルダーは、アプリケーションのビルド後にコンパ イルされて Worklight Server にデプロイされる Java™ クラス を保持するために使用されます。カスタム Java コードをこ こに入れることができます。カスタム Java コードをここに 入れることができます。
	- lib フォルダーは、サーバーにデプロイされる JAR ファイル を入れるために使用されます。
- services フォルダーには、ディスカバーされたバックエンド ・サービスが含まれます。

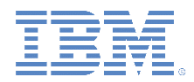

# *HelloWorklight –* プロジェクト構造 *-* 続き

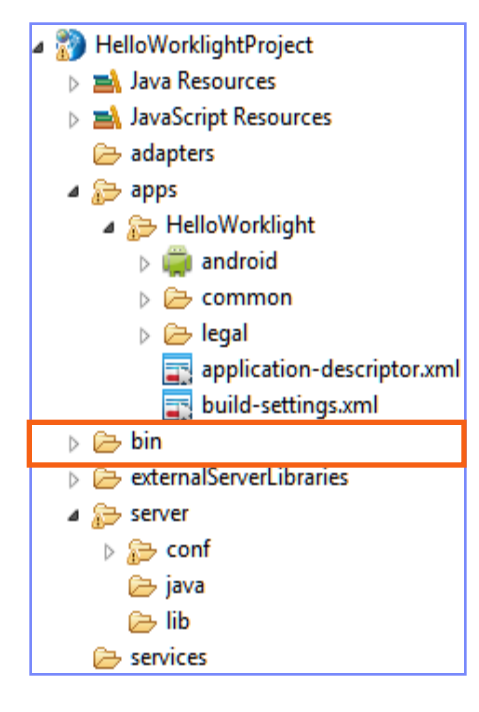

- bin フォルダーには、Worklight Server にデプ ロイされるプロジェクト成果物が入っていま す。
- Worklight Studio の評価版では、これらの成果 物は、ビルド・プロセスの一環として自動的 に、組み込み Worklight Development Server にデプロイされます。
	- .wlapp ファイルはアプリケーション・バン ドルです。
	- .wladapter ファイルはアダプターです。
	- .jar ファイルと .war ファイルは、 worklight.properties、 authenticationConfig.xml、および力 スタム Java コードを含むサーバー・カスタ マイズ・ファイルです。

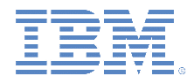

#### *HelloWorklight – application-descriptor.xml*

- アプリケーション・ディスクリプターは、アプリケーション用のメタデータを 保管する XML ファイルです。
- このファイルは Design エディターまたは Source エディターで編集できます。

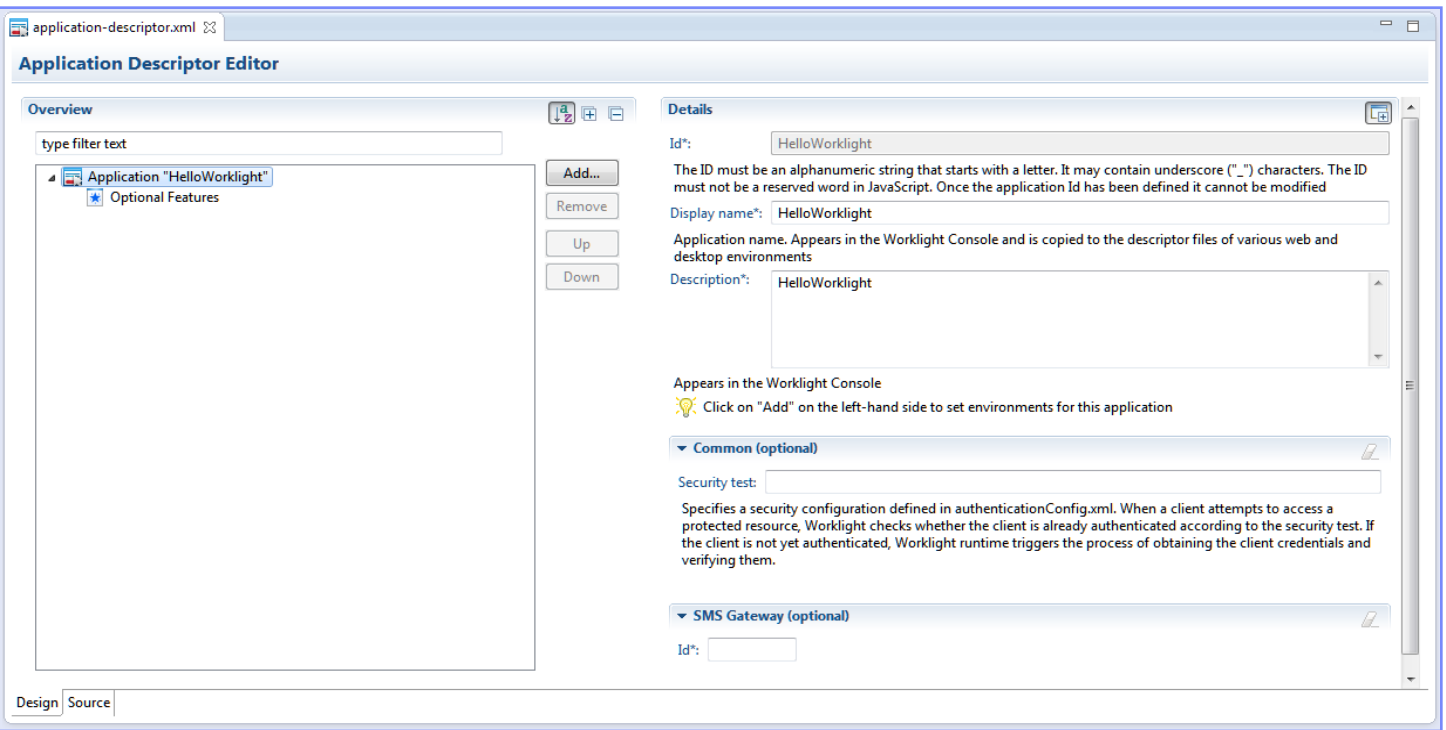

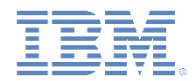

### *HelloWorklight - application-descriptor.xml -* 続き

- W3C ウィジェットのパッケージ化および構成に基づいています。
- ビルド時に使用されるアプリケーション・プロパティーが入っています。

```
<!-- Attribute "id" must be identical to application folder name -->
<application id="HelloWorklight"
   xmlns="http://www.worklight.com/application-descriptor"
   xmlns:xsi="http://www.w3.org/2001/XMLSchema-instance">
   <displayName>HelloWorklight</displayName>
   <description>HelloWorklight</description>
   <author>
       <name>application's author</name>
       <email>application author's e-mail</email>
       <copyright>Copyright My Company</copyright>
       <homepage>http://mycompany.com</homepage>
   </author>
   <mainFile>index.html</mainFile>
   <thumbnailImage>common/images/thum アプリケーション名、説明、作成者の詳細、
   <features>
                                    および Worklight Console に表示するサム 
   </features>
                                    ネール・イメージを指定できます。</application>
```
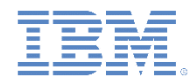

#### *HelloWorklight - application-descriptor.xml -* 続き

- W3C ウィジェットのパッケージ化および構成に基づいています。
- ビルド時に使用されるアプリケーション・プロパティーが入っています。

```
<iphone bundleId="com.HelloWorklight" version="1.0">
   <worklightSettings include="true"/>
   <security>
      <encryptWebResources enabled="false"/>
      <testWebResourcesChecksum enabled="false" ignoreFileExtensions="pnq, jpq, jpeq, qif, mp4, mp3"/>
   </security>
</iphone>
<android version="1.0">
   <worklightSettings include="true"/>
   <security>
      <encryptWebResources enabled="false"/>
      <testWebResourcesChecksum enabled="false" ig
      <publicSigningKey>Replace this text with the 新しい環境が Worklight プロジェクト
   </security>
                                             に追加されると、環境に固有の情報が
</android>
                                             自動的に挿入されます。
```
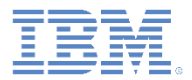

#### *HelloWorklight – build-settings.xml*

- 「ビルド設定 (Build Settings)」は XML ファイルです。このファイルには、デス クトップ・ブラウザー環境とモバイル Web 環境の Web リソースのミニファイ および連結のための構成オプションが入っています。
- このファイルは Design エディターまたは Source エディターで編集できます。

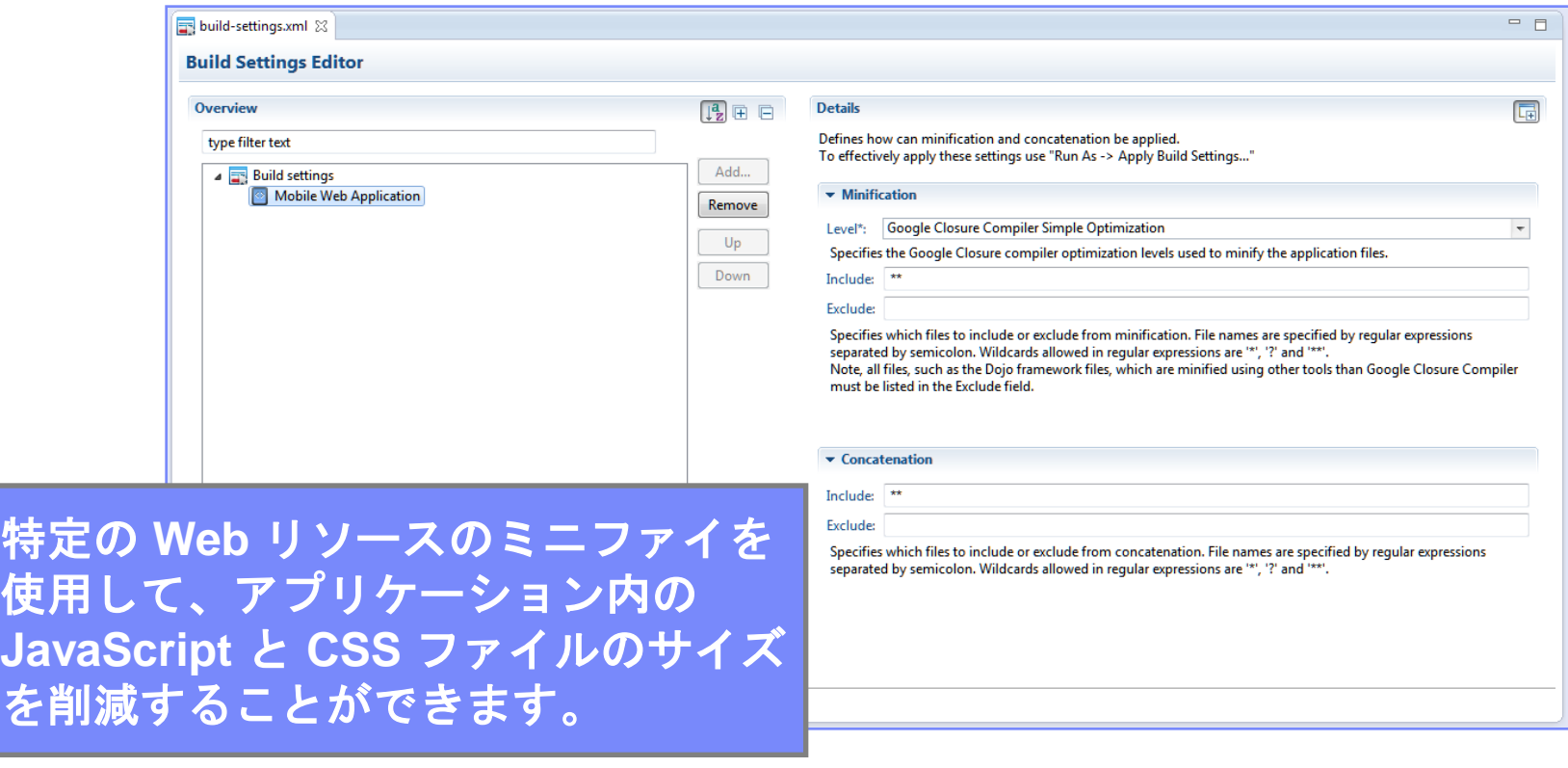

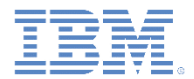

#### *HelloWorklight – build-settings.xml -* 続き

- 「ビルド設定 (Build Settings)」は XML ファイルです。このファイルには、デス クトップ・ブラウザー環境とモバイル Web 環境の Web リソースのミニファイ および連結のための構成オプションが入っています。
- このファイルは Design エディターまたは Source エディターで編集できます。

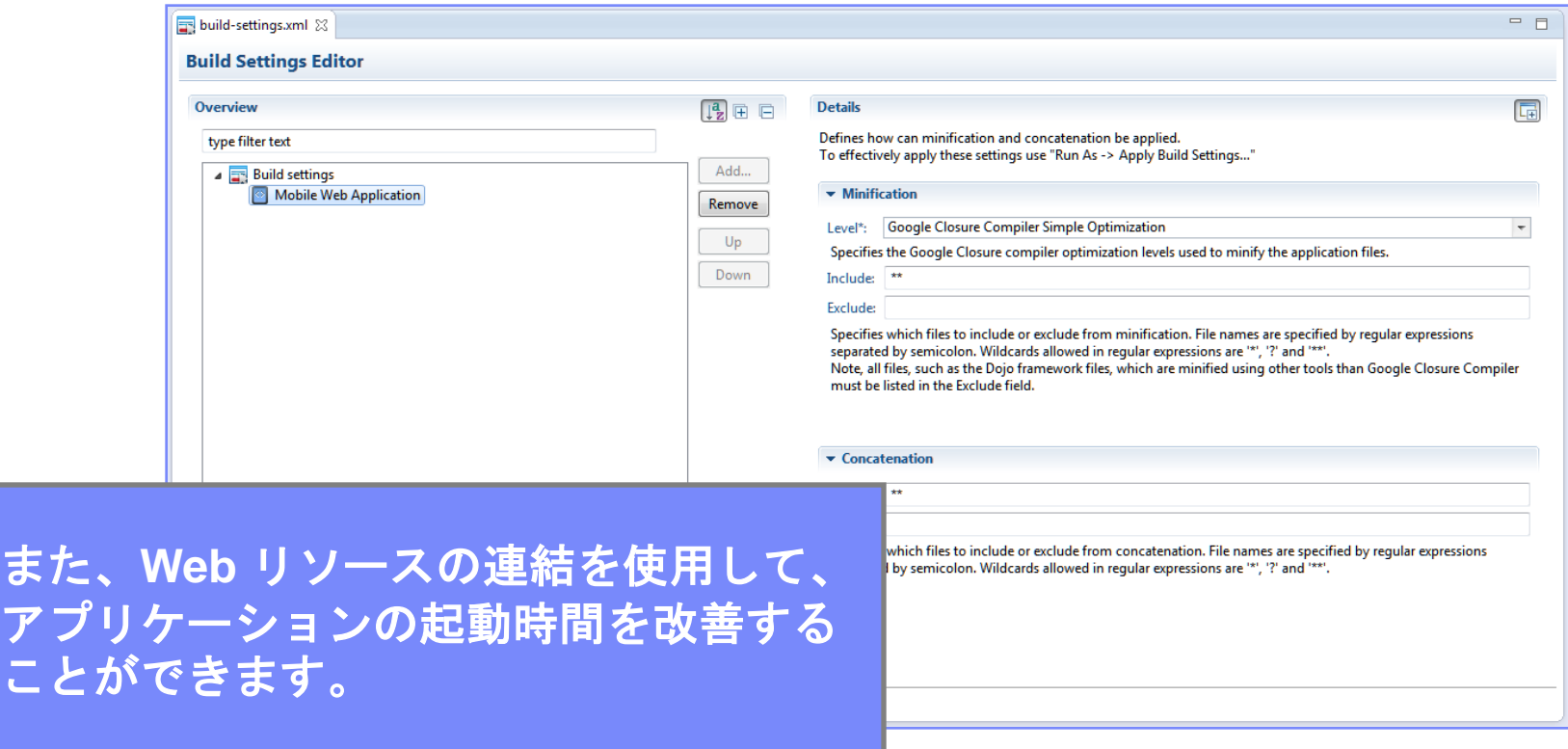

また<br>アフ

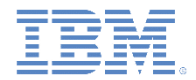

## *HelloWorklight –* シングル *DOM* モデル

- Worklight ハイブリッド・アプリケーションでは、シングル DOM モデルを使用 しています。
- シングル DOM モデルでは、ハイパーリンクを使用したり window.location プロパティーを変更したりして各種 HTML ファイル間をナビゲートすることは 禁止されます。
- 代わりに、Ajax 要求を使用して外部 HTML ファイル・コンテンツをロードし、 それを既存の DOM に注入することによって、マルチページ・インターフェー スを実装する必要があります。
	- そうしなければならない理由は、メイン・アプリケーション HTML ファイル が Worklight クライアント・サイド JavaScript フレームワーク・ファイルを ロードするからです。ブラウザーがある HTML ファイルから別の HTML ファ イルにナビゲートすると、JavaScript コンテキストとロードされたスクリプ トは失われます。
- 現在入手可能なほとんどの JavaScript UI フレームワーク (jQuery Mobile、Dojo Mobile、Sencha Touch など) は、必要なマルチページ・ナビゲーションを達成 するために広範囲の API を備えています。
- このモジュールでは、シングルページ・アプリケーションの原理について説明 します。
- シングル DOM モデルを使用してビルドされるマルチページ・アプリケーショ ンの原理については、後続のモジュールで説明します。

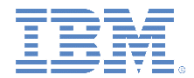

#### *Index.html*

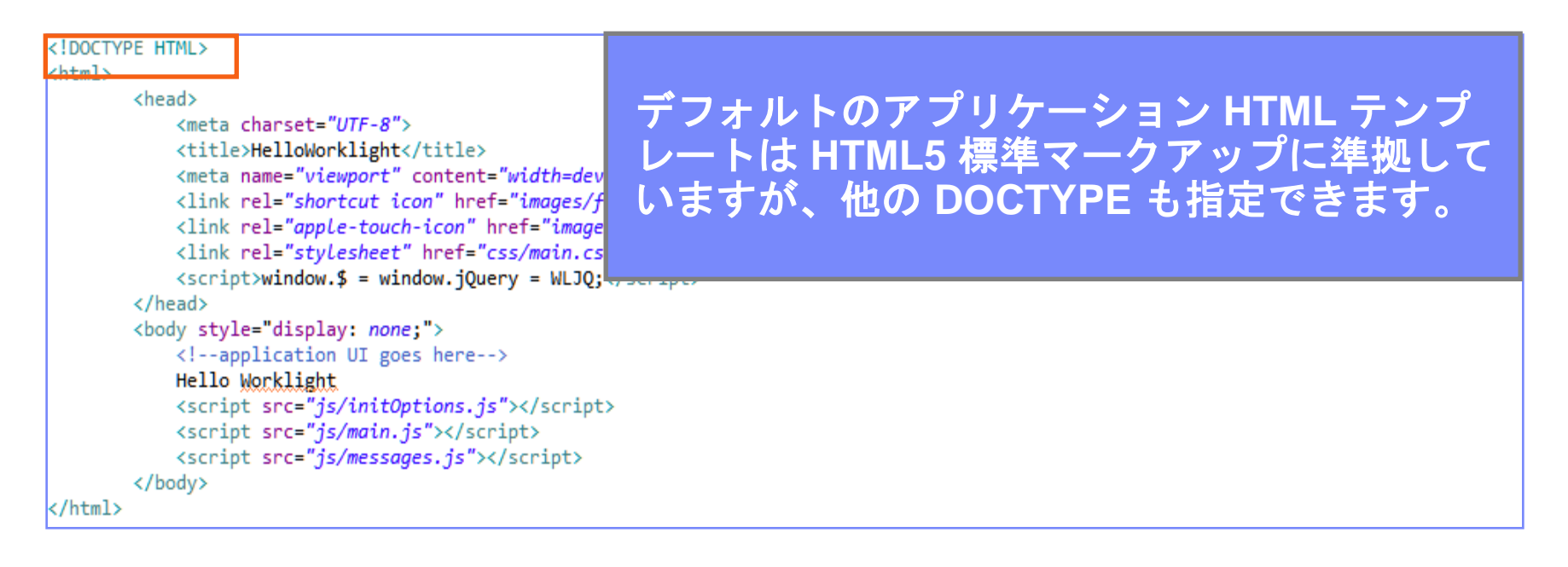

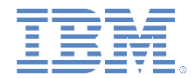

#### *Index.html -* 続き

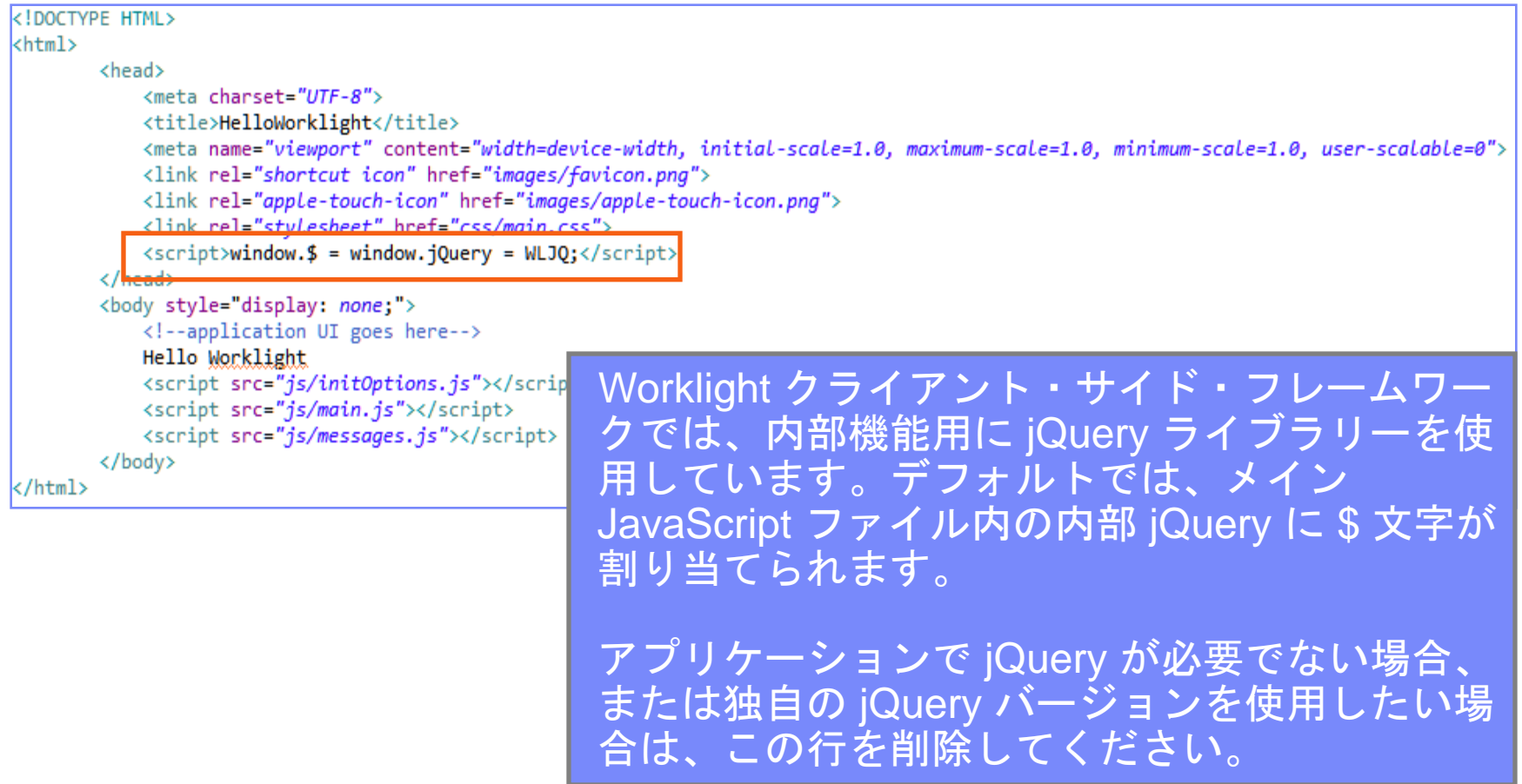

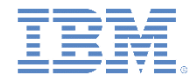

#### *Index.html -* 続き

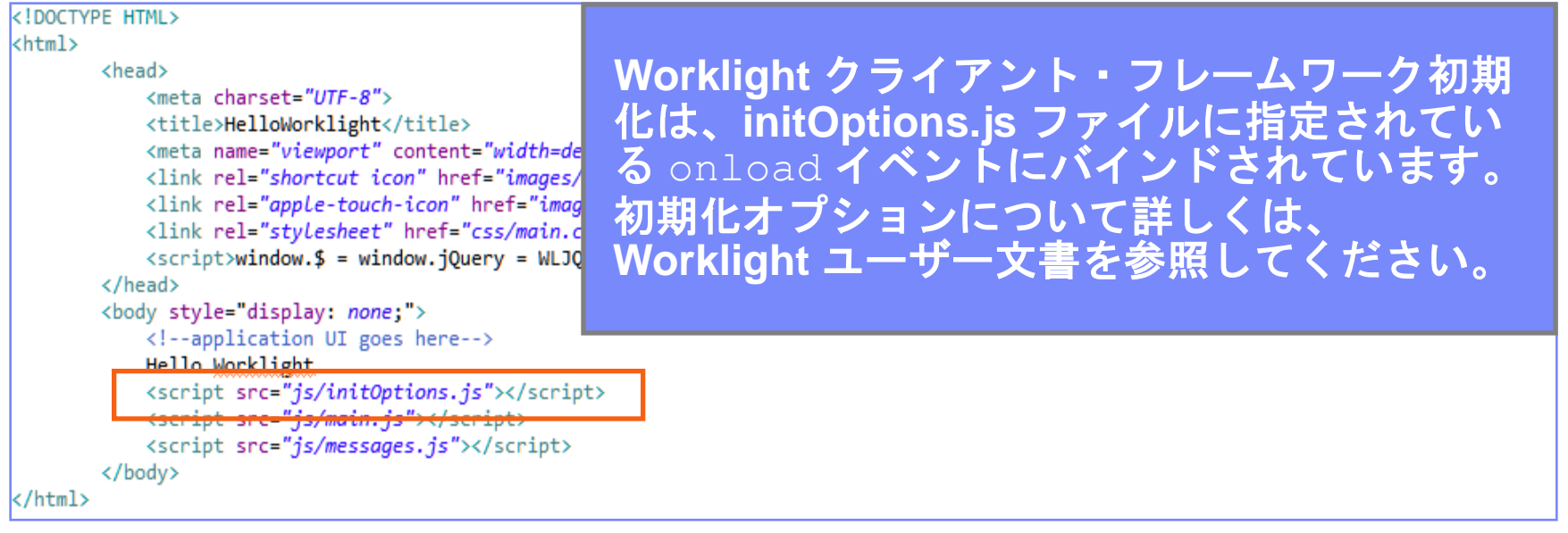

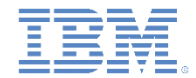

#### *Index.html -* 続き

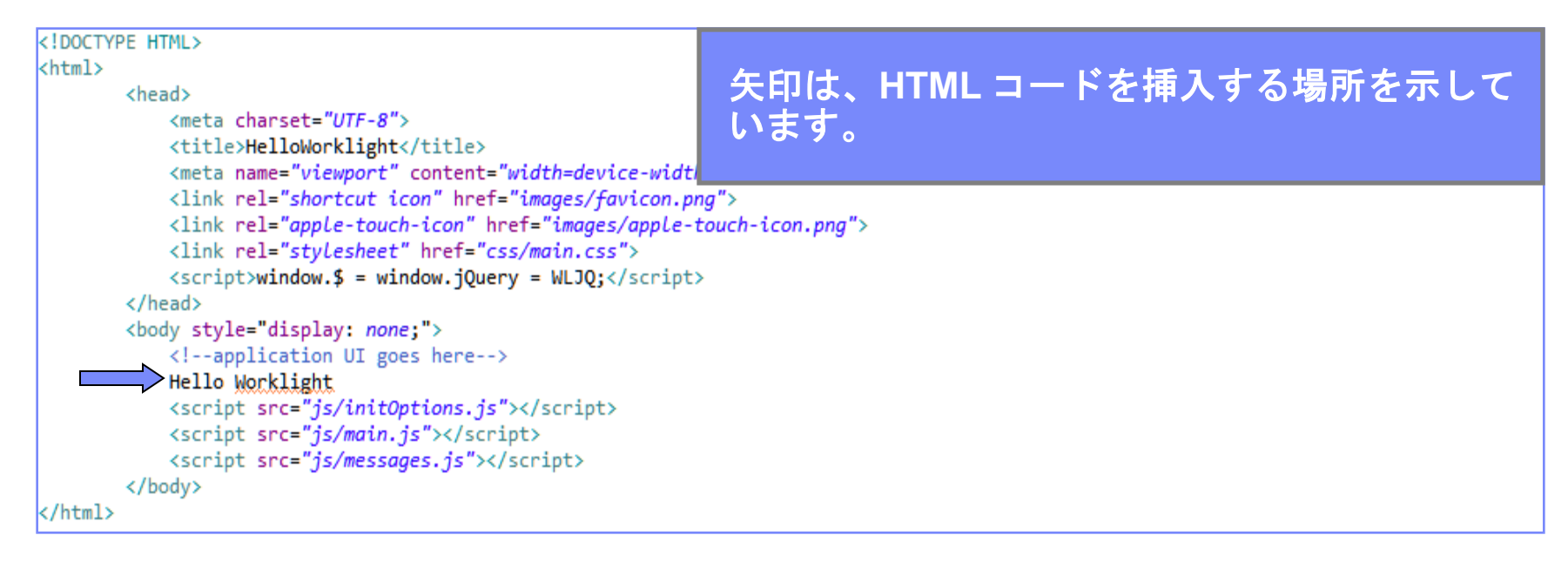

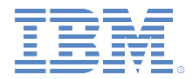

#### *initOptions.js*

- initOptions.js ファイルには、Worklight フレームワーク初期化 設定が入っています。
- このファイルはまた、<body> 要素によるロードの完了時に Worklight フレームワークを初期化することにも関与します。
- デフォルトでは、Worklight アプリケーションはオフライン・モード で開始します (このアプリケーションは Worklight Server への接続を 試みません)。
	- Worklight Server に接続するには、WL.Client.connect() を使 用します。
- デフォルトの初期化オプションがファイル自体にいくつか記載され ています。使用可能なオプションの完全なリストは、Worklight ユー ザー文書中の API メソッド「WL.Client.init」に関するトピック に示されています。

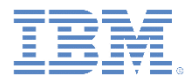

#### *Main.js*

- アプリケーションを作成すると、main.js ファイルが作成され、 この中にアプリケーションの JavaScript 部分が保持されます。
- ここには、Worklight フレームワークの初期化終了後に自動的に呼び 出される wlCommonInit() 関数が含まれています。
- アプリケーション初期化コードをそこに追加できます。
- この関数は、共通の初期化開始点を持たせるために、環境に固有の JavaScript ファイルで使用されます。後続の「入門」モジュールに 詳しい説明があります。

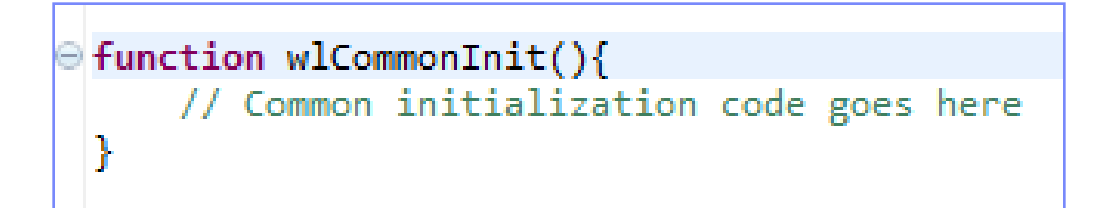

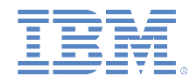

#### *Main.js -* 続き

- 前述のとおり、Worklight アプリケーションは、デフォルトではオフ ライン・モードで開始されます。
- Worklight Server との通信を開始するには、デフォルト wlCommonInit() 関数の説明に従う必要があります。

```
function wlCommonInit(){
     * Use of WL.Client.connect() API before any connectivity to a Worklight Server is required.
     * This API should be called only once, before any other WL.Client methods that communicate with the Worklight Server.
      Don't forget to specify and implement onSuccess and onFailure callback functions for WL.Client.connect(), e.g:
     \pm\pmWL.Client.connect({
                onSuccess: onConnectSuccess.
                onFailure: onConnectFailure
          \mathcal{E}\dot{a}*// Common initialization code goes here
```
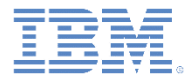

## アジェンダ

- 初めてのアプリケーションを作成する
- アプリケーション・ファイルと HTML 構造を理解する
- Worklight Studio を使用してアプリケーションをデプロイする
- 演習

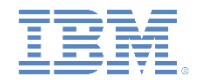

アプリケーションのビルド

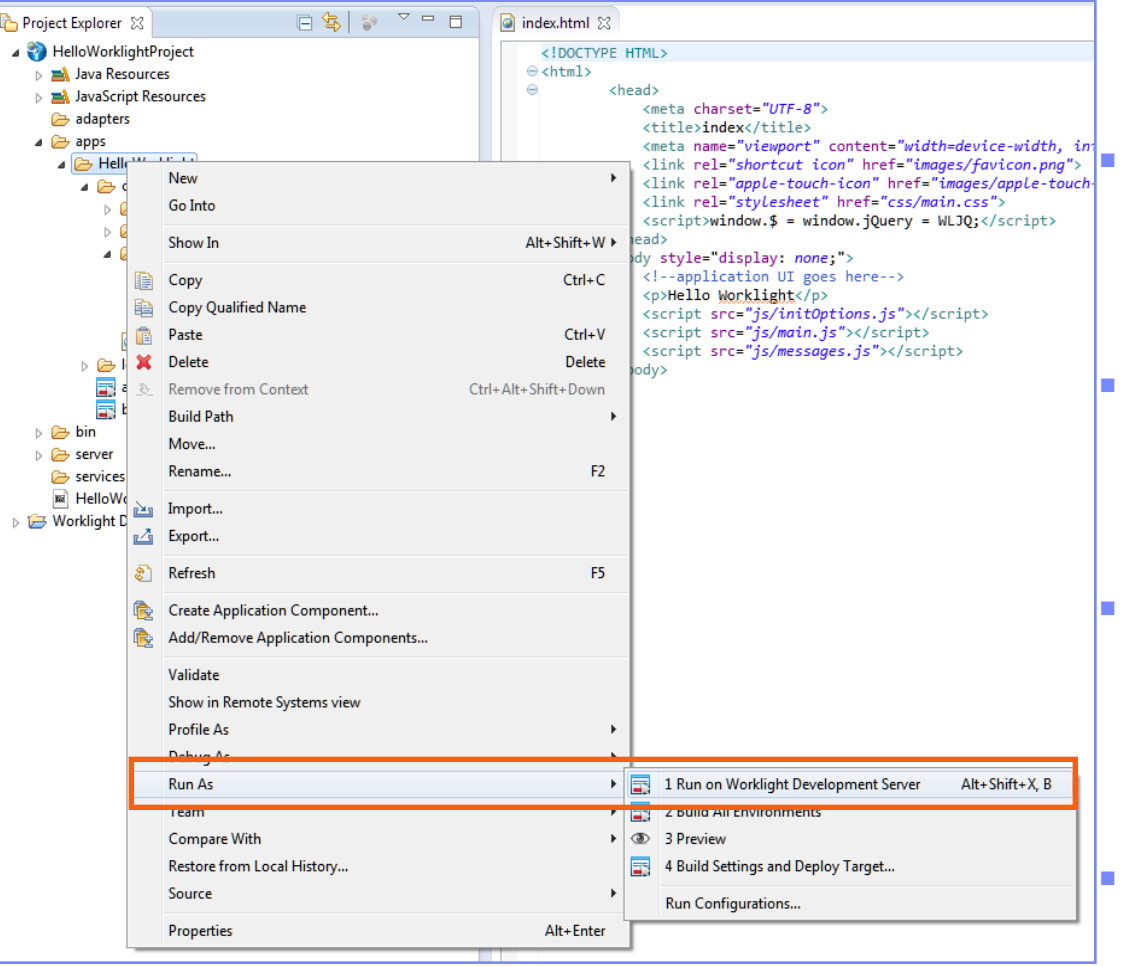

■ ビルドするアプリケーションを選択 し、アプリケーション名を右クリッ クします。

 「実行 **(Run As)**」**>**「**Worklight Development Server** 上で実行 **(Run on Worklight Development Server)**」をクリックします。

 アプリケーションがビルドされ、デ プロイされている間は、Eclipse Console ビューでその進行状況を監 視できます。

 次のスライドで説明するように、ビ ルドの完了後、Worklight Console の「カタログ **(catalog)**」タブでア プリケーションのプレビューを表示 できます。

 デフォルトでは、ポート番号は **10080**、コンテキスト・ルートはプ ロジェクト名です。

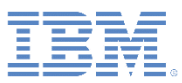

## *Worklight Console*

- Worklight Console を表示するには、プロ ジェクト名を右クリックし、 「**Worklight Console** を開く **(Open Worklight Console)**」を選択します。
- 外部ブラウザー・ウィンドウで Worklight Console を表示するには、Eclipse の上部 メニュー・バーから「ウィンドウ」**>**「設 定」**>**「一般」**>**「**Web** ブラウザー」に進 み、「外部 Webブラウザーを使用」ラジ オ・ボタンを選択します。ここでは、お 好みのブラウザーを選択することもでき ます。

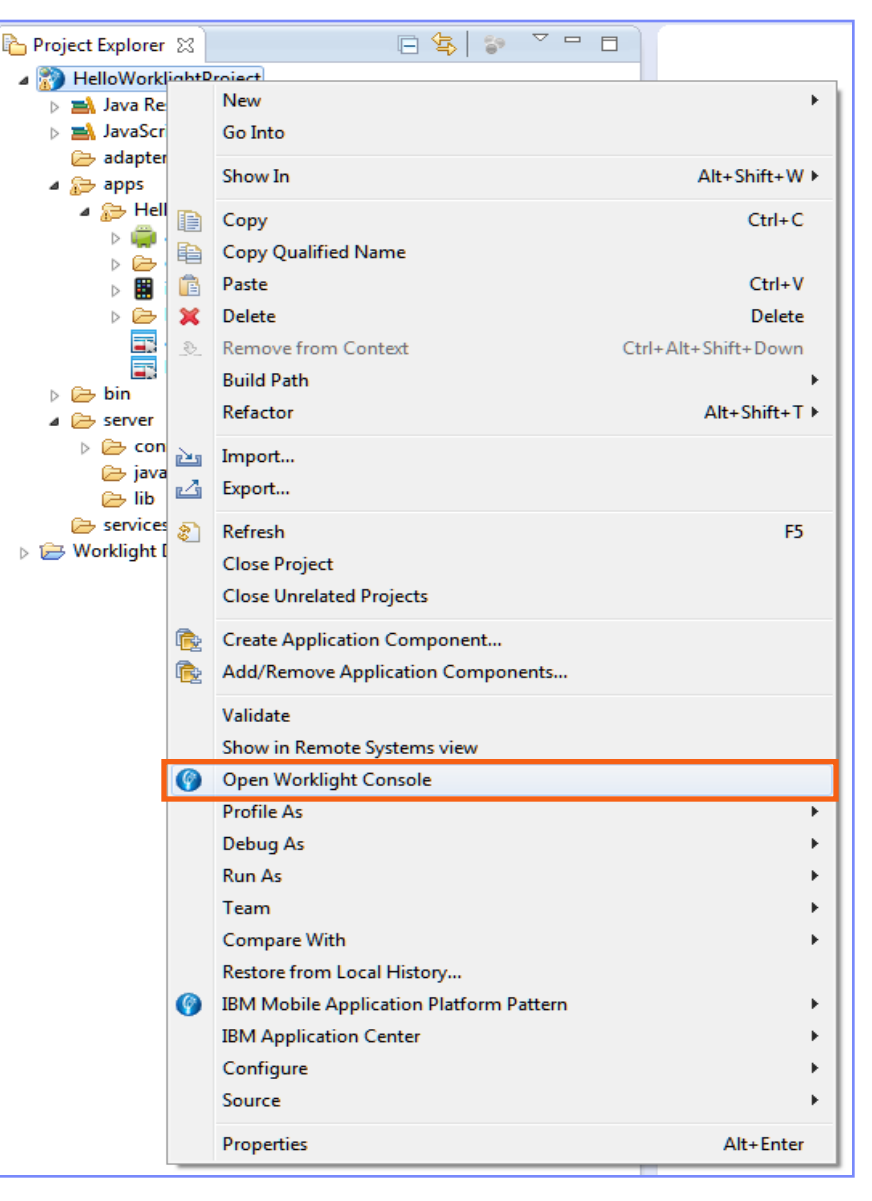

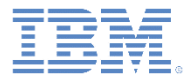

## *Worklight Console -* 続き

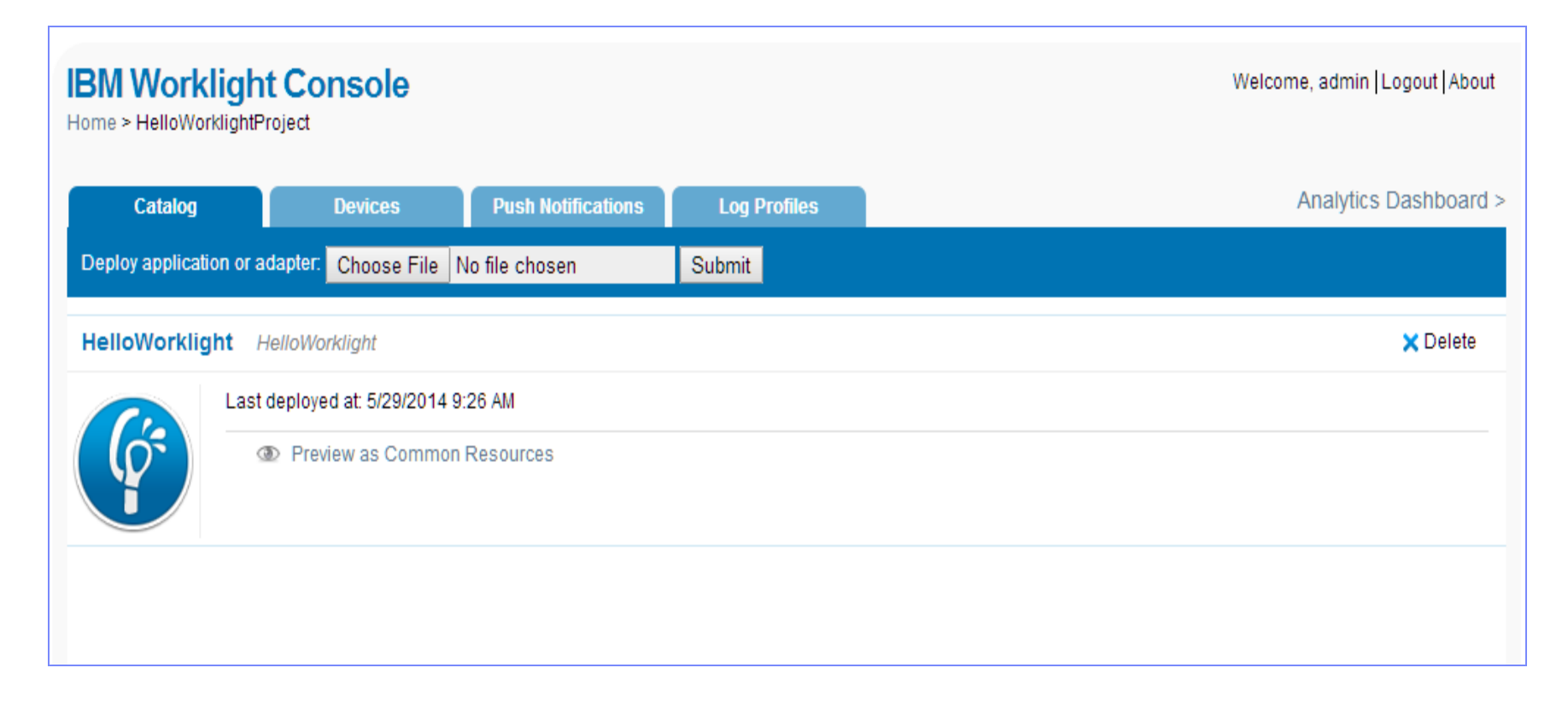

#### アプリケーションを現行形式でプレビューするには、「共通リソースとして プレビュー (Preview as Common Resources)」をクリックします。

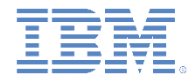

## *Worklight Console -* 続き

- IBM Worklight Foundation V6.2.0.0 以降、Worklight Console URL は以下の ように変更されています。
	- 例: **<http://localhost:10080/worklightconsole>**。
	- デプロイされたプロジェクトはコンソール内のメニュー・オプションに表 示されます。
- 「入門」モジュールが進むにつれ、Worklight Console のさまざまな機能が 徐々に明確になり理解できます。

# ビルド設定およびデプロイ・ターゲット

- ターゲット・サーバーを変更するに は、アプリケーション名を右クリッ クし、「実行」**>**「ビルド設定および デプロイ・ターゲット **(Build Settings and Deploy Target)**」を選 択します。
- 「他の Worklight サーバーと連携する ようにアプリケーションをビルドす る (Build the application to work with a different Worklight server)」チェッ ク・ボックスを選択します。
- サーバーとコンテキスト・パスを更 新し、「**OK**」をクリックします。
- 次に、この時点でアプリケーション を再ビルドする必要があります。
- 注**:** Apache Tomcat および WebSphere® Application Server Liberty プロファイルの みがサポートされます。

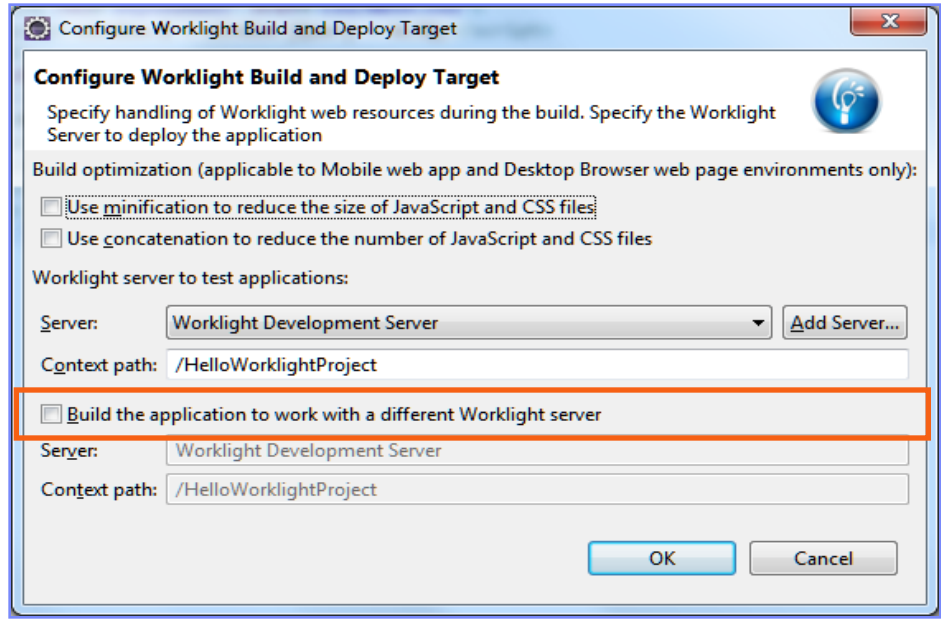

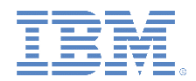

## ビルド設定およびデプロイ・ターゲット *-* 続き

- ミニファイと連結のいずれかまたは両方がアプリケーションに必要な場合は、ア プリケーションをビルドする前に、このビルド設定も有効にしておく必要があり ます。
- そうするには、アプリケーション名を右クリックし、「実行」**>**「ビルド設定およ びデプロイ・ターゲット **(Build Settings and Deploy Target)**」を選択します。
- 強調表示されたオプションの 1 つまたはすべてを選択します。
- 「**OK**」をクリックします。

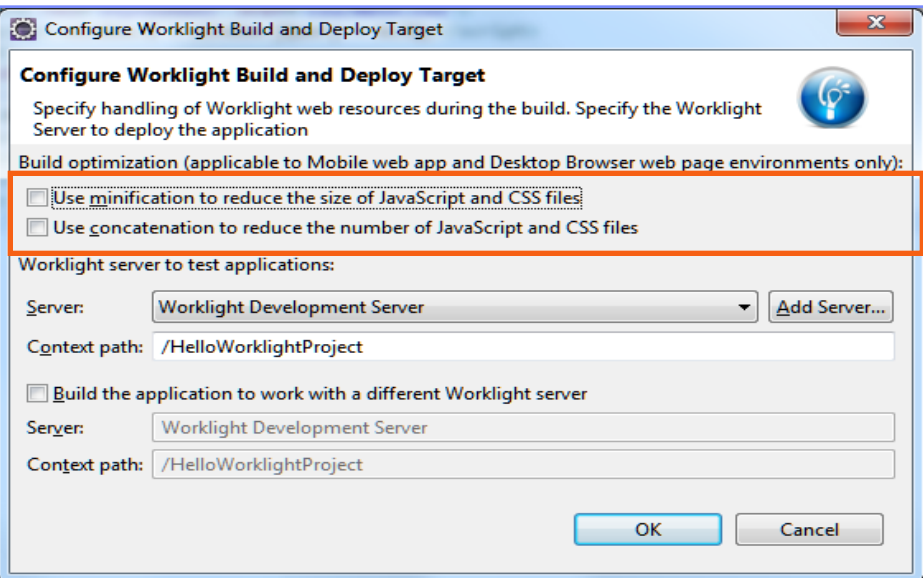

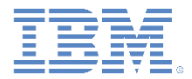

## アジェンダ

- 初めてのアプリケーションを作成する
- アプリケーション・ファイルと HTML 構造を理解する
- Worklight Studio を使用してアプリケーションをデプロイする

■ 演習

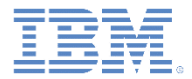

#### 演習

- HelloWorklight アプリケーション
	- ウィザードを使用して **HelloWorklightProject** プロジェクトを作成します。
	- ウィザードを使用してアプリケーションを作成し、**HelloWorklight** という 名前を付けます。
	- ウィザードを使用して環境を追加します。
	- Worklight Studio を使用してアプリケーションをデプロイします。
	- Worklight Console を使用してアプリケーションをプレビューします。

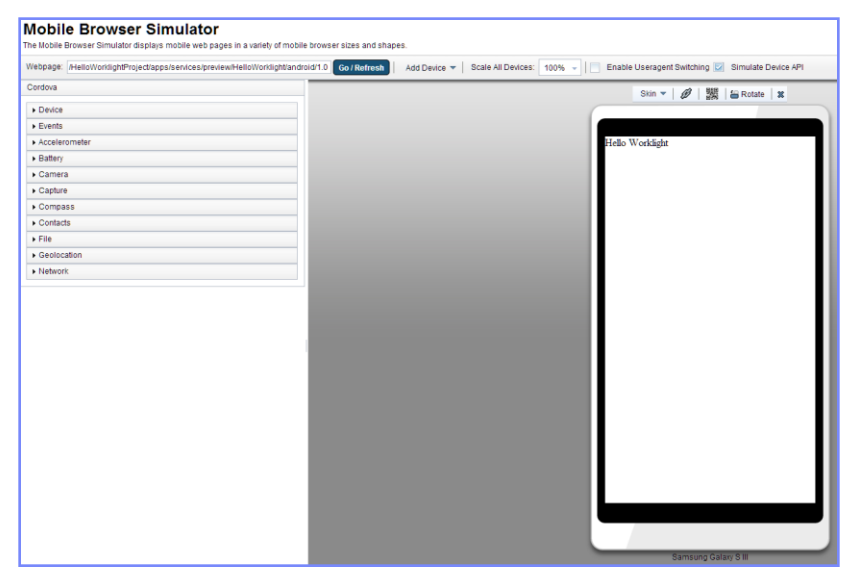

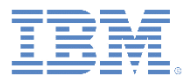

## 演習ソリューション

- このモジュールのサンプルは、Worklight 文 書 Web サイト ([http://www.ibm.com/mobile](http://www.ibm.com/mobile-docs)[docs](http://www.ibm.com/mobile-docs)) の「入門」ページにあります。
- サンプル・プロジェクトには CSS スタイル が含まれています。新しく作成したプロジェ クトにはスタイルは含まれません。
- ソリューションを Eclipse にインポートする には、「プロジェクト・エクスプローラー」 ビュー内のブランクの領域を右クリックしま す。「インポート」**>**「インポート」**>**「一 般」**>**「既存プロジェクトをワークスペース へ」を選択して、アーカイブ (圧縮ファイル) またはルート・ディレクトリー (圧縮解除さ れている場合) のいずれかを選択します。

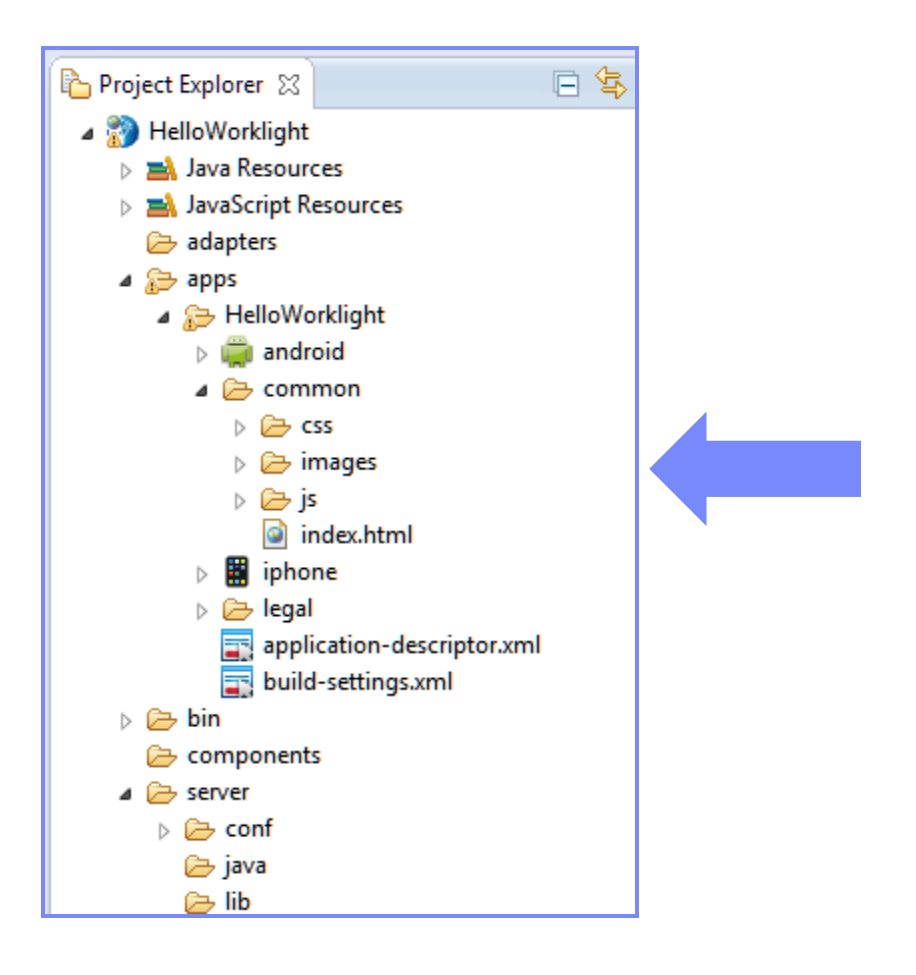

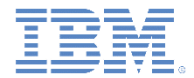

## クイズ

#### 確認テストを行います。答えは次のスライドにあります。

- デフォルト・アプリケーション構造とは
	- 1 つの HTML ファイルと、いくつかの CSS ファイルおよび JS ファイル。
	- いくつかの HTML ファイルおよび JS ファイルと、1 つの CSS ファイル。
	- いくつかの HTML ファイル、JS ファイル、および CSS ファイル。
	- 1 つの HTML ファイル、CSS ファイル、および JS ファイル。
- Worklight プロジェクトの一部として追加できないのは、どのサーバー・サイド・コンポー ネントでしょうか
	- カスタム・サーバー・サイド Java クラスのソース・コード。
	- サーバーで使用されるプロパティー。
	- サーバー・サイド Java コードを含む JAR ファイル。
	- サーバー・パフォーマンスをテストするための JMeter アプリケーション。
- アプリケーションで使用する URL を指定するための正しい場所は
	- authenticationConfig.xml
	- worklight.properties
	- application-descriptor.xml
	- URL は専用の設定ファイルでプラットフォームごとに個別に設定される。

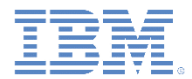

#### クイズ *-* 答え

#### ■ デフォルト・アプリケーション構造とは

- 1 つの HTML ファイルと、いくつかの CSS ファイルおよび JS ファイル。
- いくつかの HTML ファイルおよび JS ファイルと、1 つの CSS ファイル。
- いくつかの HTML ファイル、JS ファイル、および CSS ファイル。
- 1 つの HTML ファイル、CSS ファイル、および JS ファイル。
- Worklight プロジェクトの一部として追加できないのは、どのサーバー・サイド・コンポー ネントでしょうか
	- カスタム・サーバー・サイド Java クラスのソース・コード。
	- サーバーで使用されるプロパティー。
	- サーバー・サイド Java コードを含む JAR ファイル。
	- サーバー・パフォーマンスをテストするための JMeter アプリケーション。
- アプリケーションで使用する URL を指定するための正しい場所は
	- authenticationConfig.xml
	- worklight.properties
	- application-descriptor.xml
	- URL は専用の設定ファイルでプラットフォームごとに個別に設定される。

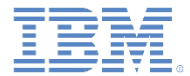

### 特記事項

- これらの資料は、以下のご使用条件に同意していただける場合に限りご使用いただけます。
- 本書は米国 IBM が提供する製品およびサービスについて作成したものです。
- 本書に記載の製品、サービス、または機能が日本においては提供されていない場合があります。日本で利用可能 な製品、サービス、および機能については、日本 IBM の営業担当員にお尋ねください。 本書で IBM 製品、プログ ラム、またはサービスに言及していても、その IBM 製品、プログラム、または サービスのみが使用可能であること を意味するものではありません。 これらに代えて、IBM の知的所有権を侵害することのない、機能的に同等の 製 品、プログラム、またはサービスを使用することができます。 ただし、IBM 以外の製品とプログラムの操作またはサ ービスの 評価および検証は、お客様の責任で行っていただきます。
- IBM は、本書に記載されている内容に関して特許権 (特許出願中のものを含む) を保有している場合があります。 本書の提供は、お客様にこれらの特許権について実施権を許諾することを意味するものではありません。実施権 についてのお問い合わせは、書面にて下記宛先にお送りください。
	- 〒103-8510 東京都中央区日本橋箱崎町19番21号 日本アイ・ビー・エム株式会社 法務・知的財産 知的財産権ライセンス渉外
- 以下の保証は、国または地域の法律に沿わない場合は、適用されません。 **IBM** およびその直接または間接の子 会社は、本書を特定物として現存するままの状態で提供し、 商品性の保証、特定目的適合性の保証および法律 上の瑕疵担保責任を含む すべての明示もしくは黙示の保証責任を負わないものとします。国または地域によって は、法律の強行規定により、保証責任の制限が 禁じられる場合、強行規定の制限を受けるものとします。
- この情報には、技術的に不適切な記述や誤植を含む場合があります。本書は定期的に見直され、必要な変更は 本書の次版に組み込まれます。IBM は予告なしに、随時、この文書に記載されている製品またはプログラムに対 して、 改良または変更を行うことがあります。
- 本書において IBM 以外の Web サイトに言及している場合がありますが、便宜のため記載しただけであり、決して それらの Web サイトを推奨するものではありません。それらの Web サイトにある資料は、この IBM 製品の資料 の一部では ありません。それらの Web サイトは、お客様の責任でご使用ください。
- IBM は、お客様が提供するいかなる情報も、お客様に対してなんら義務も負うことのない、 自ら適切と信ずる方法 で、使用もしくは配布することができるものとします。
- 本プログラムのライセンス保持者で、(i) 独自に作成したプログラムと その他のプログラム (本プログラムを含む) と の間での情報交換、 および (ii) 交換された情報の相互利用を可能にすることを目的として、 本プログラムに関す る情報を必要とする方は、下記に連絡してください。
	- IBM Corporation Dept F6, Bldg 1 294 Route 100 Somers NY 10589-3216 USA
- 本プログラムに関する上記の情報は、適切な使用条件の下で使用すること ができますが、有償の場合もあります
- 本書で説明されているライセンス・プログラムまたはその他のライセンス資 料は、IBM 所定のプログラム契約の契 約条項、IBM プログラムのご使用条件、 またはそれと同等の条項に基づいて、IBM より提供されます。
- IBM 以外の製品に関する情報は、その製品の供給者、出版物、もしくはその他の公に利用可能なソースから入手 したものです。IBM は、それらの製品のテストは行っておりません。したがって、 他社製品に関する実行性、互換 性、またはその他の要求については確証できません。 IBM 以外の製品の性能に関する質問は、それらの製品の 供給者にお願いします。

#### 著作権使用許諾**:**

。

- 本書には、様々なオペレーティング・プラットフォームでのプログラミング手法を例示するサンプル・アプリケーション ・プログラムがソース言語で掲載されています。お客様は、サンプル・プログラムが書かれているオペレーティング・ プラットフォームのアプリケーション・プログラミング・インターフェースに 準拠したアプリケーション・プログラムの開 発、使用、販売、配布を目的として、 いかなる形式においても、IBM に対価を支払うことなくこれを複製し、改変し、 配布することができます。 このサンプル・プログラムは、あらゆる条件下における完全なテストを経ていません。従 って IBM は、これらのサンプル・プログラムについて信頼性、利便性もしくは機能性が あることをほのめかしたり、 保証することはできません。
- それぞれの複製物、サンプル・プログラムのいかなる部分、またはすべての派生的創作物にも、次の ように、著作 権表示を入れていただく必要があります。
	- © (お客様の会社名) (西暦年).このコードの一部は、IBM Corp. のサンプル・プログラムから取られていま す。 © Copyright IBM Corp. \_年を入れる\_. All rights reserved.

#### プライバシー・ポリシーの考慮事項

- サービス・ソリューションとしてのソフトウェアも含めた IBM ソフトウェア製品 (「ソフトウェア・オファリング」) では、製 品の使用に関する情報の収集、エンド・ユーザーの使用感の向上、エンド・ユーザーとの対話またはその他の目的 のために、Cookie はじめさまざまなテクノロジーを使用することがあります。多くの場合、ソフトウェア・オファリング により個人情報が収集されることはありません。IBM の「ソフトウェア・オファリング」の一部には、個人情報を収集 できる機能を持つものがあります。ご使用の「ソフトウェア・オファリング」が、これらの Cookie およびそれに類する テクノロジーを通じてお客様による個人情報の収集を可能にする場合、以下の具体的事項を確認ください。
- このソフトウェア・オファリングは、展開される構成に応じて、(アプリケーション・サーバーが生成する) セッション情 報を収集するセッションごとの Cookie を使用する場合があります。これらの Cookie は個人情報を含まず、セッシ ョン管理のために要求されるものです。加えて、匿名ユーザーの認識および管理のために持続的な Cookie が無 作為に生成される場合があります。これらの Cookie も個人情報を含まず、要求されるものです。
- この「ソフトウェア・オファリング」が Cookie およびさまざまなテクノロジーを使用してエンド・ユーザーから個人を特 定できる情報を収集する機能を提供する場合、お客様は、このような情報を収集するにあたって適用される法律、 ガイドライン等を遵守する必要があります。これには、エンドユーザーへの通知や同意の要求も含まれますがそれ らには限られません。このような目的での Cookie を含む様々なテクノロジーの使用の詳細については、IBM の『 IBM オンラインでのプライバシー・ステートメント』(http://www.ibm.com/privacy/details/jp/ja/) の『クッキー、ウェブ ・ビーコン、その他のテクノロジー』および『IBM Software Products and Software-as-a-Service Privacy Statement』(http://www.ibm.com/software/info/product-privacy) を参照してください。

## サポートおよびコメント

- IBM Worklight の一[連](http://www.ibm.com/mobile-docs)の文書、トレーニング資料、および質問をポストできるオンライン・フォーラムはすべて、次の IBM Web サイトか らご覧になれます。
	- <http://www.ibm.com/mobile-docs>
- サポート
	- ソフトウェア・サブスクリプション & サポート (ソフトウェア・メンテナンスと呼ばれる場合もあります) は、パスポート・アドバン テージおよびパスポート・アドバンテージ・エクスプレスから購入されたライセンスに含まれています。International Passport Advantage Agreement および IBM International [Pa](http://www.ibm.com/software/passportadvantage)ssport Advantage Express Agreement の追加情報については、次のパスポート・ア ドバンテージ Web サイトを参照してください。
		- <http://www.ibm.com/software/passportadvantage>
	- ソフトウェア・サブスクリプション & サポートが有効になっている場合、IBM は、インストールおよび使用法 (ハウツー) に関する短 期間の FAQ に対するサポートや、コ[ー](http://www.ibm.com/support/handbook)ド関連の質問に対するサポートを提供します。詳しくは、次の IBM ソフトウェア・サポート ・ハンドブックを参照してください。
		- <http://www.ibm.com/support/handbook>
- ご意見
	- 本資料に関するご意見をお寄せください。本資料の具体的な誤りや欠落、正確性、編成、題材、または完成度に関するご意見をお寄 せください。お寄せいただくご意見は、本マニュアルまたは製品の情報、およびその情報の提示方法に関するもののみとしてくださ い。
	- 製品の技術的な質問および情報、および価格については、担当の IBM 営業所、IBM ビジネス・パートナー、または認定リマーケター にお問い合わせください。
	- IBM は、お客様が提供するいかなる情報も、お客様に対してなんら義務も負うことのない、自ら適切と信ずる方法で、使用もしくは 配布することができるものとします。IBM またはいかなる組織も、お客様から提示された問題についてご連絡を差し上げる場合にの み、お客様が提供する個人情報を使用するものとします。
	- どうぞよろしくお願いいたします。
	- 次の IBM Worklight Developer Edition サポート・コミュニティーにご意見をお寄せください[。](https://www.ibm.com/developerworks/mobile/mobileforum.html)
		- [https://www.ibm.com/developerworks/mobile/worklight/connect.html](https://www.ibm.com/developerworks/mobile/mobileforum.html)
	- IBM からの回答を希望される場合は、以下の情報をご連絡ください。
		- 氏名
		- 住所
		- 企業または組織
		- 電話番号
		- E メール・アドレス

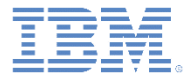

## ありがとうございました

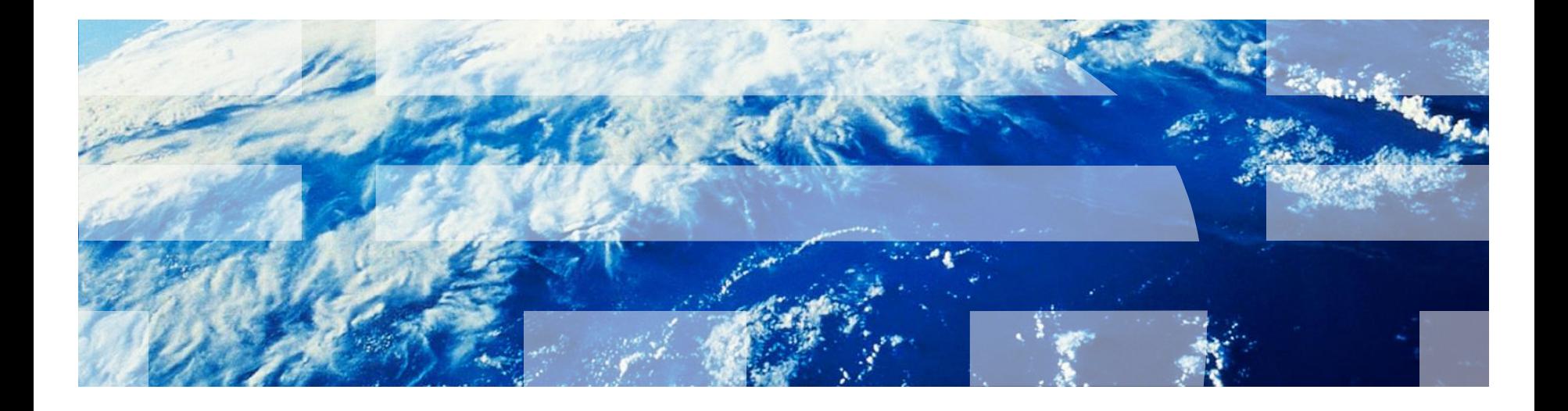

© Copyright International Business Machines Corporation 2011, 2014. All rights reserved. US Government Users Restricted Rights - Use, duplication or disclosure restricted by GSA ADP Schedule Contract with IBM Corp.